# Quick guide IQHeat Cetetherm

#### **Navigeringsratt & OK-knapp Select and OK knob**

**Turn** to select menues, parameters and parameter values. **Press** to exit the setting page and **Tryck** *för att bekräfta vald meny*  adopt a changed value. **Extended press** to go to the Password **Håll intryckt** *för att gå till Loginmenyn.* page.

#### **Tidprogram Värme Heat time program**

- 1. From the Main index select Heating Circuit.
- 2. Select Time schedule and press OK.
- 3. Current value for the heating circuit appears here.
- 4. Select Monday and press OK. **NOTE**: Time-1 is always set to 00:00. This cannot be changed.
- 5. Use the navigation dial to select the desired values and transit times for Value-1 to Value-6, and Time-2 to Time-6. Confirm each selection by pressing OK. När gjort är gjort av de
- 6. Press ESC to exit the menu.
- 7. When the Time program is set for Monday, it can be copied to other days.
- 8. Select Copy Moday to and press OK.
- 9. Select copy to:
- weekdays, Tu-Fr
- all week Tu-So.

#### **Log** in

For security reasons must the factory set password be changed the first time the IQHeat starts up.

- 1. Keep the OK button pressed to access the Password menu.
- 2. The first digit of four is marked  $\frac{1}{2}$  with 0.
- 3. Turn the navigation wheel until the desired number appears.
- 4. Press OK to proceed to the next digit, continue until all four are entered correctly and press OK.

The current key symbol will appear in the upper left corner of the display window.

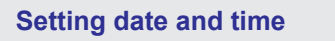

- O<sup>L</sup> Requires login at End user level.
- date and time are displayed. 1. Press Info until the page with the
- 2. Move the cursor to the line for date and time.
- 3. Press OK to edit the day.
- 4. Set the correct day with the navigation dial, press OK to confirm and continue to edit the month and year. The control of the control of the control of the control of the control of the control of the control of the control of the control of the control of the control of the control of the control of the control of th
- 5. Continue to edit the hours, minutes and seconds in the same way.
- 6. Exit the menu with ESC.

#### **Info-knapp Info-button Press** to change between

Main overview and Main index.

**Alarm-knapp med lysdiod Alarm button**

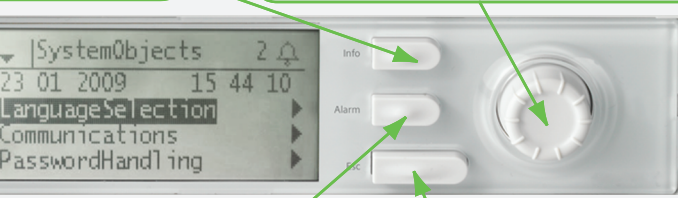

#### **ESC**

**Press** to go back to last *föregående meny/sida* active page or to cancel. **Extended press**: to go back to the *gå till Huvudsidan*. Main overview.

#### **See connected sensors**

1. From the Main index select for:

*Alarm indikeras med en larmklock in the display.*

**Press** *to change between alarm menus.*

*Alarms are indicated with an alarm bell icon* 

01 2009

- Common sensors Common> Inputs (eg. outdoor sensor)
- Värmekrets givare Heating circuit sensors Heating circuit > Inputs
- Hot water circuit sensors Domest.hot water > Inputs

### **Operating mode heating**

**O** Requires login at end user level.

The heating circuit can be set in one of four operating modes.

- 1. From the Main index select Heating Circuit1.
- 2. Select Operating mode and press OK.  $\,$
- $\bullet$  Auto -the plant is controlled by the time program.
- $\bullet$  BuildProt the plant is shut-down but is automatically started when the outside temperature is lower than the set value for 'Set Plant frost' (1,5°).  $\blacksquare$
- Economy plant uses set point 'Room temp eco'.
- Comfort plant uses the set point 'Room temp comf'.

2019

Require login at End user level  $\bullet$  Require login at Service level

# **Snabbguide IQHeat Quick guide**

## **Heating circuit**

 **See Secritating carriers**  Värmekrets > Värmekurva **Parallel offset of heating curve Parallel Science Vicent Lines** Heating circuit > Room temp.eco. **⊙∸** Requires login at End user level. **See set heating curve** Heating circuit > Room temp.comf.

 $21^{\circ}$ C is the start set point of the heating curves.  $\frac{1}{2}$  and  $\frac{1}{2}$  changes to  $\frac{1}{2}$  changes. Ändras värdet till 22°C innebär det en 3°C höjning av BÖR. If the value changes to 22°C it means a 3°C increase

Forthermore normally dood, Economy to dood milion.<br>temperature decrease is desired. samperature user suse to user sur<br>Traneit times can be changed in the Time program Transit times can be changed in the Time program.<br>. Comfort is normaly used, Economy is used when a

lequires login at Service level.<br> **Example 10** Test in large in large test and the Commissioning > Wiring test > Passive **Communication settings, TCP/IP Commissioning > Plant settings > Heating circuit >** Bommesioning + Ann Sottings<br>Heating limit (ECO)  $\sum_{i=1}^{n}$ 8 Requires login at Service level. **Heating limit (ECO)**

 $\frac{1}{2}$  reduing  $\frac{1}{2}$  and  $\frac{1}{2}$  or  $\frac{1}{2}$  and set point to  $\frac{1}{2}$  the fielding to the autoide temperature is 16°C 21 5be turned off when the outside temperature is 16°C, 21-5=16 If Heating limit (ECO) is -5 and set point is 21 the heating will

**Satting maximin from temperature Commissioning > Plant settings > Heating circuit >** Bommsoloring > Alant Sottings > An Värmekrets > Värmekurva **Setting Max/Min flow temp**

**Sotting Danally into Sonotant** Dominiosioning + Alant Sottings.<br>Deating eireuit > Calculation outside Heating circuit > Calculation outside temp. **Setting Building time constant**

n Banang amb bonblant ib bot to Zon are nodling ib bor<br>by the systems sutcide temperature for the lect 20 hour by the average outside temperature for the last 20 hours. If Building time constant is set to 20h the heating is controlled

**Hot water circuit →** Requires login at End user level.

**Change set point** Domest.hot water > Setp.temp.normal

#### **Test/felsökning Test/Troubleshooting**

IQHeat has an electrical test program to test valves and pumps. I  $\overline{\mathsf{G}}$  Requires login at Service level.

**NOTE**: Wiring test is active until it is set to Passive. For the control to work, the cable test in normal operation must be set to Passive.

**Start test** Commissioning > Wiring test > Active (all controllers are set to manual)

**Read test results** Select Heating Circuit or Domest. hot water.

**Stop the test** (all controllers are set to automatic).

**Reading in/out values** Commissioning > IO configuration > HW IO blocks

**Justera PID-regulator Adjust PID-controllers** Kräver inloggning på Admin nivå  *Require login Admin level* Overviews > Controllers

#### **Övrigt Others**

 **Krävers indonesis på Slutans**<br>Den Slutanvändarnivår på Slutanvändarnivår i 1990 **C**<sup>+</sup> Requires login at End user level. **Reading temperatures Overviews > Measurements** See all actuators/valves Overviews > Controllers

IQHeat will restart.

Kräver inloggning på Servicenivå **S** Requires login at Service level. Systemöversikt > Kommunikation > Komm.Moduler > Omstart Systemobjects > Communication > Communic.modules > *Rekommenderas vid risk för längre strömavbrott.* Save Start-up settings<br>————————————————————  $\emph{Recommended at risk of extended outage.}$ Systemobjects > Save/load > Sett. service save **Restart IQHeat** Restart **Save Start-up settings**

### **MBus/Mätare MBus/Meter**

 $\overline{a}$ 

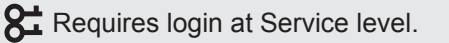

**Ange MBus id Sett MBus id**  Commissioning. > Integrations > MBus. > Addr.heat meter

**Reading MBus and meters** Overviews > Meters

**Setting Baudrate and polrate** Systemobjects > Communication > Communic.modules > M bus module

#### **Communication settings, TCP/IP**

 $\mathbb{O}$  Requires login at Service level.

Set IP addresses: **DUC1, POL638.70: DUC1, POL638.70:** Systemobjects. > Communication > IP-configuration.

**Webbmodul, POL909.50: Webbmodul, POL909.50:**  Systemobjects > Communication > Communic.modules> Web module.

**BACnet, POL908: BACnet, POL908:**  Systemobjects > Communication > Communic.modules > BACnet IP module

*För mer information se: For more information see: Installation And Service Instruction Maxi IQHeat*<br>or *eller Installation And Service Instruction Midi Compact IQHeat*<br>or *eller Användarmanual Maxi Compact User instruction Maxi Compact eller Installation And Service Instruction Midi Wall IQHeat Installation And Service Instruction IQHeat or*

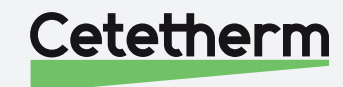